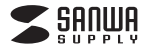

**MA-WBL153**シリーズ

# **静音**ワイヤレス**ブルーLEDマウス(5ボタン)取扱説明書**

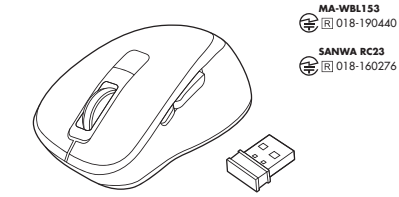

この度は、静音ワイヤレスブルーLEDマウス(5ボタン)「**MA-WBL153**シリーズ」(以下本製 品)をお買い上げいただき誠にありがとうございます。この取扱説明書では、本製品の使用方 法や安全にお取扱いいただくための注意事項を記載しています。ご使用の前によくご覧ください。読み終わったあともこの取扱説明書は大切に保管してください。

#### **最初にご確認ください**

お使いになる前に、セット内容がすべて揃っているかご確認ください。万一、足りないものがありましたら、お買い求めの販売店にご連絡ください。

#### **セット内容**

①マウス②レシーバー3単四乾電池(テスト用) …………… 2本 ・・・・・・・・・・・・・・・・・・・・・・・・・・・・・・・ 1個 ※欠品や破損があった場合は、**品番**(MA-WBL153BKなど)と**上記の番号**(①~⑤)と 1台④取扱説明書(本書) ⑤保証書1部1部**名称**(レシーバーなど)をお知らせください。

本取扱説明書の内容は、予告なしに変更になる場合があります。最新の情報は、弊社WEBサイト(https://www.sanwa.co.jp/)をご覧ください。

デザイン及び仕様については改良のため予告なしに変更することがあります。本書に記載の社名及び製品名は各社の商標又は登録商標です。

# サンワサプライ株式会社

#### **保証規定**

1)保証期間内に正常な使用状態でご使用の場合に限り品質を保証しております。万一保証期 間内で故障がありました場合は、弊社所定の方法で無償修理いたしますので、保証書を製 品に添えてお買い上げの販売店までお持ちください。

2)次のような場合は保証期間内でも有償修理になります。

 ⑴保証書をご提示いただけない場合。 ⑵所定の項目をご記入いただけない場合、あるいは字句を書き換えられた場合。

- ⑶故障の原因が取扱い上の不注意による場合。
- ⑷故障の原因がお客様による輸送・移動中の衝撃による場合。⑸天変地異、ならびに公害や異常電圧その他の外部要因による故障及び損傷の場合。
- ⑹譲渡や中古販売、オークション、転売などでご購入された場合。
- 3)お客様ご自身による改造または修理があったと判断された場合は、保証期間内での修理もお受けいたしかねます。
- 4)本製品の故障、またはその使用によって生じた直接、間接の損害については弊社はその責 を負わないものとします。
- 5)本製品を使用中に発生したデータやプログラムの消失、または破損についての補償はいたしかねます
- 6)本製品は医療機器、原子力設備や機器、航空宇宙機器、輸送設備や機器などの人命に関わ る設備や機器、及び高度な信頼性を必要とする設備や機器やシステムなどへの組み込みや使用は意図されておりません。これらの用途に本製品を使用され、人身事故、社会的障害
- などが生じても弊社はいかなる責任も負いかねます。 7)修理ご依頼品を郵送、またはご持参される場合の諸費用は、お客様のご負担となります。 8)保証書は再発行いたしませんので、大切に保管してください。9)保証書は日本国内においてのみ有効です。

#### サンワサプライ株式会社

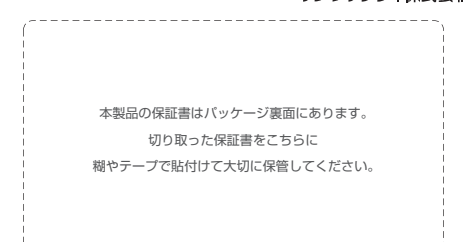

#### **健康に関する注意**

マウスやトラックボール、キーボードを長時間操作すると、手や腕や首、肩などに負担が掛かり 痛みや痺れを感じることがあります。そのまま操作を繰り返していると、場合によっては深刻な障害を引き起こす恐れがあります。マウスやキーボードを操作中に身体に痛みや痺れを感じたら、直ちに操作を中止し、場合に

よっては医師に相談してください。 また日常のパソコン操作では定期的に休憩を取り、手や腕や首、肩など身体に負担が掛からないように心がけてください。

#### **絵表示の意味**

- ! **警 告** 人が死亡または重傷を負うことが想定される危害の内容
- ! **注 意** 人がけがを負う可能性、または物的損害の発生が想定される内容
- 注意していただきたい内容

# **安全にお使いいただくためのご注意(必ずお守りください)** ! **警 告**

- ●分解、改造はしないでください。 〈火災、感電、故障の恐れがあります〉※保証の対象外になります。 ●水などの液体に濡らさないでください。
- 〈火災、感電、故障の恐れがあります〉
- ●本体に異常がある場合は使用を中止してください。
- 〈火災、感電の恐れがあります〉●小さな子供のそばでは本製品の取外しなどの作業をしないでください。 〈小さい部品を飲み込んだりする危険性があります〉

# ! **注 意**

- ●取付け取外しの時は慎重に作業を行ってください。機器の故障の原因となります。
- ●次のようなところで使用しないでください。 ⑷静電気の発生する場所⑴直接日光の当たる場所
- ⑵湿気や水分のある場所⑸通常の生活環境とは大きく異なる場所
- ⑶傾斜のある不安定な場所●長時間の使用後は高温になっております。取扱いにはご注意ください。 (6)マグネットのような磁気のある場所
- (火傷の恐れがあります)
- ●対応機器用のマウス以外の用途では使用しないでください
- ●マウスの誤動作によって、重大な影響を及ぼす恐れのある機器では使用しないでください。
- ●1ヶ月以上マウスを使用しない場合は、本製品と機器の接続を切ってください。 ●センサーの光を直接見ることは危険です。目を痛めることがありますので十分注意して ください。
- ■お手入れについて

 ⑴清掃する時は本製品が電源OFFの状態で行ってください。 ⑵機器は柔らかい布で拭いてください。⑶シンナー・ベンジン・ワックス等は使わないでください。

#### **1.接続手順**

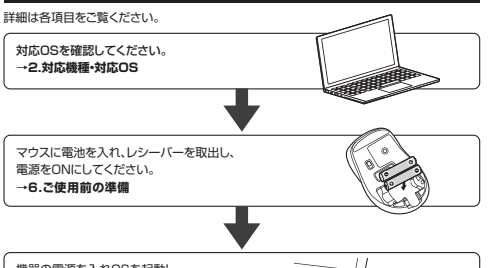

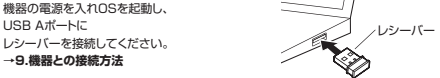

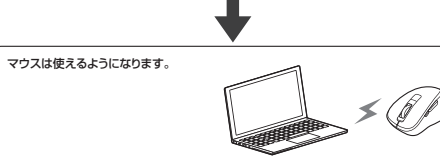

#### **2.対応機種・対応OS**

#### **■ 対応機種**

●Windows搭載(DOS/V)パソコン ●Apple Macシリーズ ●Chrome OS搭載パソコン ● ・・・・・・・・・・・・・・・・・・・・・・・。<br>※標準でUSB Aポートを持つ機種。 ※パソコン本体にType-Cポートを持つ機種に、変換アダプタを使用して接続すると動作しない

場合があります ※Apple Macシリーズでは、サイドボタンはご使用になれません。

### **■ 対応OS**

- $\bullet$ Windows  $11.10.81.8$ ●macOS 13・12・11、macOS 10.13~10.15
- ●Chrome OS
- ※macOSは標準インストールされているSafari、Mail、テキストエディット及びFinderなど、OS標準ドライバーでスクロール可能なアプリケーションでのみスクロール 可能です。またホイールボタン押下げによる動作はサポートしません。

※ボタン割り当て機能はWindowsのみの対応です。

※機種により対応できないものもあります。

 ※この文章中に表記されるその他すべての製品名などは、それぞれのメーカーの登録商標、商標です。

#### **3.仕様**

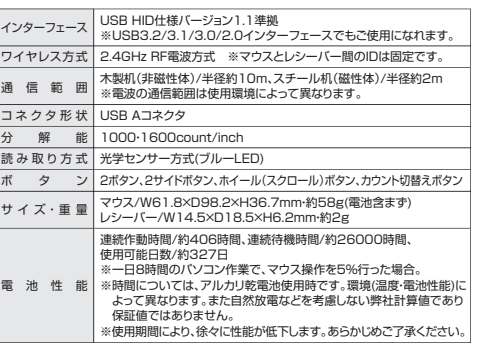

#### **4.特長**

- ●小型で持ちやすい形状のワイヤレスマウスです。
- ●全てのスイッチに静音スイッチを採用しており、公共の場や会議中の操作などでの使用に 便利です。
- ●マウスポインターを動かさず手元のサイドボタンで操作できる「戻る・進む」の2ボタンを搭載しており、WEBブラウザで操作をスピーディに行えます。
- ※Apple Macシリーズでは使用できません。●使用頻度の高い「戻るボタン」を、「進むボタン」より大きくしており、押しやすくなっています。
- ●ブルーLED光学センサーを搭載し、スムーズな操作が可能です。 ※鏡など光を反射する素材や、ガラスなど透明な素材の上でご使用になると、カーソルがス ムーズに動かない場合があります。また、規則正しいパターンの上ではトラッキング能力が低下する場合があります。
- ●ノートバソコンに差したままで、持ち運びや保管ができる小型レシーバーです。
- ●用途に合わせてカーソルスビードを1000·1600カウントに切替えることができます。 - ……<br>カウント切替えボタンを押すだけのスピード簡単切替えです。
- ●ケーブルを気にせず使えるワイヤレスタイプです。
- ●電波障害に強い2.4GHzデジタル帯で、通信範囲が半径10mの広範囲で安定したデータ 通信が可能です。
- ※電波干渉のない場合に限ります。
- ※透明ガラスなどの一部の表面では動作しにくい場合があります。
- ●レシーバーはマウス本体裏面に差し込むだけの簡単収納です。 ●不使用時の電池消耗を防止する電源ON・OFFスイッチ付きです。
- ●弊社WEBサイトよりソフトをダウンロードすれば、ホイールボタン、サイドボタンに機能の割り当てができます。 ※Windowsのみの対応です。
	-

### **5.各部の名称とはたらき**

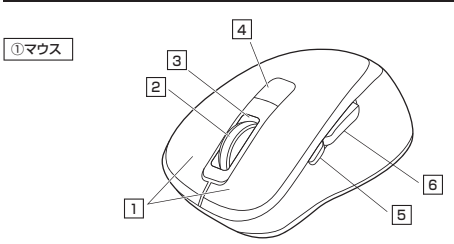

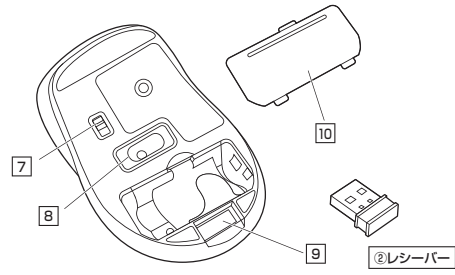

#### 1 | 左ボタン・右ボタン

左ボタンは通常クリック、ダブルクリックに使われます。また右ボタンはWindowsでのアプリ ケーションごとに設定されているマウスの動きも行ったり、ポップアップメニューの表示をすることもできます。

#### 2 **ホイールボタン(スクロールボタン)**

インターネットやWindows上のドキュメント画面をスクロールさせる際、このホイールを前後に回転させて上下スクロールを可能にします。

ボタン割り当てソフトで他の機能を割り当てられます。 ※Windowsのみの対応です。

- ■スクロールモード … インターネットやWindows上のドキュメント画面でスクロール モードを使用する際、このボタンをクリックしマウスを前後左右に 少し動かすと自動的に画面がスクロールします。このスクロールを止めるには、ホイールボタンをもう一度押してください。·ズームはMicrosoft IntelliMouseの通常機能ですので MS-OFFICE用のアプリケーションに対応しています。「ズーム」 とはウィンドウ内の倍率を変えることです。「Ctrl」キーを押しな $\blacksquare$ ブーム
	- がらホイールを回転させると、ズームが簡単に行えます。●「Ctrl」キーを押しながらホイールをモニター方向に回転させると、 倍率が上がります。
		- ●「Ctrl」キーを押しながらホイールを手前方向に回転させると、 倍率が下がります。
- 3 **カウント切替えLED**

1000カウントの場合1回、1600の場合2回赤色LEDが点滅します。

#### 4 **カウント切替えボタン**

カウント切替えボタンを押すとカーソルスピード(分解能)を1000→1600カウントに切替え ることができます。

#### 5 **進むボタン**

WEBブラウザで便利な「進む」の操作がスピーディに行えます。※Apple Macシリーズでは、進むボタンは使用できません。ボタン割り当てソフトで他の機能を割り当てられます。 ※Windowsのみの対応です。

ボタン割り当てソフトで他の機能を割り当てられます。 ※Windowsのみの対応です。

14.5×18.5mmのレシーバーなので、ノートパソコンに装着した際の出っぱりもわずか

電源を入れると青色に点灯します。光学センサーによりマウスの動きが検知されます。

8mm。装着したままの保管や持ち運びにも邪魔になりません。

WEBブラウザで便利な「戻る」の操作がスピーディに行えます。 ※Apple Macシリーズでは、戻るボタンは使用できません。

#### 6 **戻るボタン**

**9| レシーバー収納スロット** レシーバーを収納することができます。

10 **電池カバー**このカバーを外して電池を入れます。

8 **ブルーLED** 7 **電源スイッチ**マウス本体の電源をON・OFFします。

2)レシーバー

# **6**

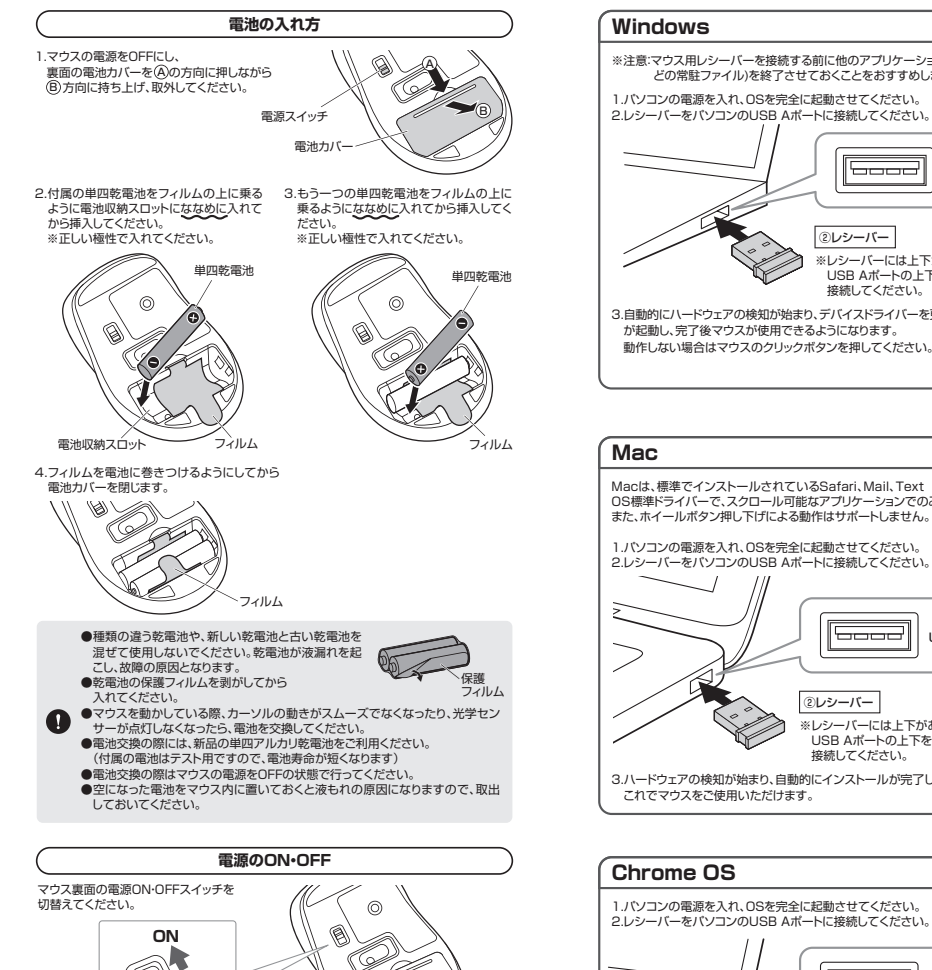

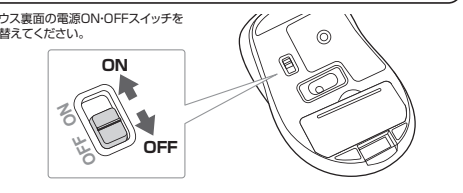

### **7.スリープモードについて**

電源スイッチがONの場合でも一定時間マウスを操作しないとマウスがスリープモードに移行します。マウスはクリックすることでスリープモードから復帰します。復帰直後は動作が不安定になる場合があります。

# **8.レシーバーの収納方法**レシーバーをレシーバー 収納スロットに入れます。 $\circ$ ②レシーバーレシーバー収納スロット

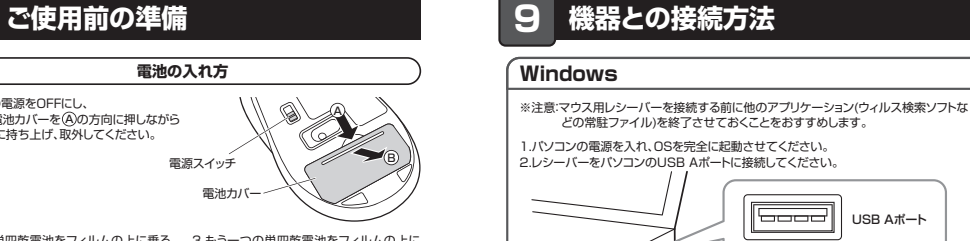

②レシーバー※レシーバーには上下がありますので、 USB Aポートの上下を確認して 接続してください。3.自動的にハードウェアの検知が始まり、デバイスドライバーを更新するためのウィザードが起動し、完了後マウスが使用できるようになります。

Macは、標準でインストールされているSafari、Mail、Text EditおよびFinderなど、OS標準ドライバーで、スクロール可能なアプリケーションでのみスクロール可能です。 また、ホイールボタン押し下げによる動作はサポートしません。

1.パソコンの電源を入れ、OSを完全に起動させてください。 2.レシーバーをパソコンのUSB Aポートに接続してください。0000 USB Aポート②レシーバー※レシーバーには上下がありますので、USB Aポートの上下を確認して 接続してください。3.ハードウェアの検知が始まり、自動的にインストールが完了します。これでマウスをご使用いただけます

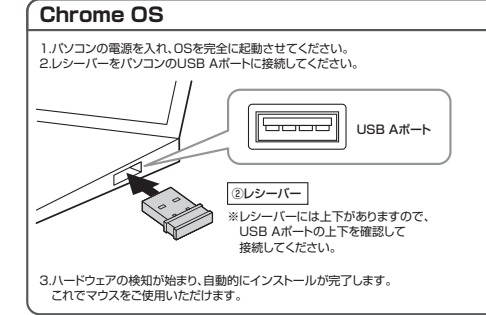

#### **10ボタン割り当て機能を使用する**

ボタン割り当て機能を使用するには、弊社WEBサイトよりソフトをインストールする必要があります。**※Windowsのみ対応**

# **ボタン割り当てソフトのインストール方法**

1.弊社WEBサイト(https://www.sanwa.co.jp/)にアクセスし、メニューバーの「ダウンロード」→「ソフト(ドライバ)」をクリックしてください。

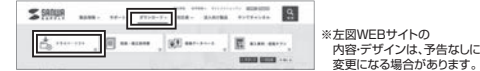

2.「品番で探す」の検索窓で品番(MA-WBL153)を検索してください。

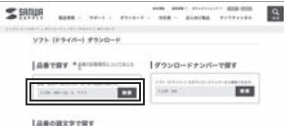

※左図WEBサイトの 内容・デザインは、予告なしに変更になる場合があります。

#### 3.「ドライバー一覧」をクリックしてください。

4. で使用の機器のOSバージョンの枠内にある「ダウンロードページ▶]をクリックしてください。

- 5.ドライバー情報が表示されます。確認の上、[ダウンロードする]をクリックしてください。
- 6.ソフト(ドライバー)使用許諾についての契約文が表示されます。ご確認の上、[同意してダウンロードを開始する▶]をクリックしてください。

7.ダウンロードした[SANWA\_SUPPLY\_Mouse\_Utility.exe]を開くとインストール画面が出ます。インストール先を選択し、「インストール」をクリックしてください。

8.インストールを開始します。完了後、「閉じる」をクリックします。これでソフトのインストールは完了です。

#### **ボタン割り当て**

1.本製品をパソコンに接続の上、「SANWA SUPPLY Mouse Utility」を起動します。

2.下記2次元コード、またはURLから弊社WEBサイトの「SANWA SUPPLY Mouse Utilityのご紹介」にアクセスし、弊社WEBサイトを参考に、ボタン割り当て設定を行ってください。

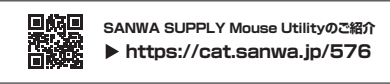

### **■ボタン割り当て機能の一例**

ソフトをインストールすることで、下記などの機能を割り当てることが可能になります。

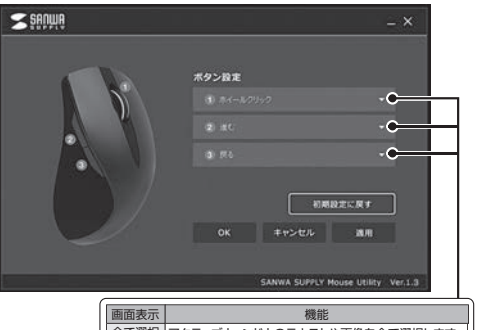

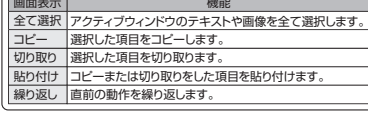

※上記は割り当て可能な機能の一部です。

# **11.「故障かな…」と思ったら**

## **Q. マウス(マウスカーソル)が動かない。**

- A. 1.マウスに電池が正しく挿入されているか確認してください。 マウスの電源がOFFになっていないか確認してください。("6.ご使用前の準備"参照) 2.レシーバーが正しくUSBポートに接続されているか確認してください。……。<br>("9.機器との接続方法"参照)
- 3.付属の電池はテスト用です。電池が少なくなっているかもしれませんので、新しい電池に交換してください。("6.ご使用前の準備"参照)

#### **Q. マウスをしばらく操作しないと、マウスカーソルが動かなくなる。**

A. 本製品は、電池の消耗を抑えるため、しばらくマウス操作を行わないとスリープモードに 入ります。マウスはクリックすることでスリープモードから復帰します。

#### **Q. マウスカーソルやスクロールの動きがスムーズでない。**

 A. 1.光を反射する素材、ガラスなどの透明な素材の上や、規則正しいパターンの上で ご使用の際は、トラッキング性能が低下する場合があります。 2.金属面の上では、ワイヤレス信号が乱反射し、スムーズに動かない場合があります ので、厚みのある雑誌やマウスパッド等の上でご使用になってみてください。 3.レシーバーをパソコンの背面など見えにくい位置に接続している場合は、 別売りの延長ケーブルを使って、レシーバーを見える位置に出してください。

#### **Q. USB3.2(USB3.1/3.0)の周辺機器と2.4GHzの周辺機器を同時に使用すると、 適切に動作しない。**

 A. 2.4GHzのワイヤレス周辺機器を、USB3.2(USB3.1/3.0)の周辺機器が接続された パソコンで使用すると、干渉によって動作が不安定になる場合があります。特にUSBメモリやハードディスクドライブなどを接続する場合に発生しやすくなります。

 以下が生じる場合があります。・マウスやキーボードなどの入力反応が遅い。

 ・キーボードの文字入力ができなくなる。・レシーバーと、ワイヤレスマウスやキーボードを離すと、すぐ接続が切れる。

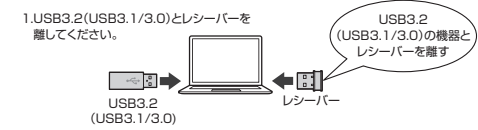

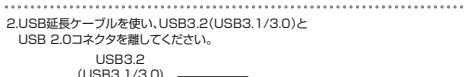

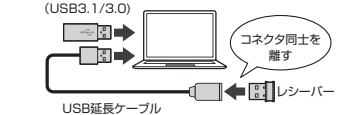

 3.レシーバーは $USR 20\pi +$  USB 2.0ポートに $USR 20$ レシーバー 接続してください。.← Bi ポートに接続する

# **最新の情報はWEBサイトで https://www.sanwa.co.jp/**

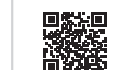

**本製品の詳細情報はこちら!**スマホで読み込むだけで簡単にアクセス!

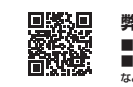

■サポート情報■ソフトダウンロード ■各種対応表 など、最新情報を随時更新しています。■Q&A(よくある質問) **弊社サポートページはこちら!**

ご質問、ご不明な点などがありましたら、ぜひ一度弊社WEBサイトをご覧ください。

本取扱説明書の内容は、予告なしに変更になる場合があります。 最新の情報は、弊社WEBサイト(https://www.sanwa.co.jp/)をご覧ください。

# サンワサプライ株式会社

広島営業所/〒732-0828 広 島 県 広 島 市 南 区 京 橋 町 7 - 1 8 新 井 ビ ル TEL082-264-2716 FAX:082-264-2717<br>福岡営業所/〒812-0011 福 岡市博多 区博多 駅前 4-3-3博多八百治ビル TEL092-471-6721 FAX.092-471-8078 札幌営業所/〒060-0808 札幌市北区北八条西4-1-1 バストラルビルN8 TEL011-611-3450 FAX.011-716-8990<br>仙台営業所/〒983-0852 仙 台市 宮 城 野 区 榴 岡 1 - 6 - 3 7 T M 仙 台 ビル TEL022-257-4638 FAX.022-257-4633 名古屋営業所/〒453-0014 愛知県名古屋市中村区則武1-16-18 CUBE MEIEKI TEL052-453-2031 FAX.052-453-2033<br>大阪営業所/〒532-0003 大阪市淀川区宮原4-5-36 ONEST新大阪スクエア TEL06-6395-5310 FAX.06-6395-5315 -<br>岡山サプライセンター / 〒700-0825 岡山県岡山市北区田町 1 - 1 0 - 1 TEL086-223-3311 FAX.086-223-5123 - 東京サプライセンター / 〒140-8566 東 京 都 品 川 区 南 大 井 6 - 5 - 8 TEL03-5763-0011 FAX.03-5763-0033

**ver.1.2**

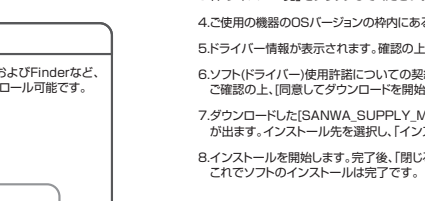